# Peningkatan Keterampilan Pembuatan Karya Ilmiah Siswa Menggunakan *Microsoft Word*

**Mahmud\*1 , Ali Sabana Tori<sup>2</sup>** 1,2Jurusan Informatika, STMIK PalComTech Palembang, Indonesia E-mail: **\*1[mahmud@palcomtech.ac.id](mailto:mahmud@palcomtech.ac.id)**, <sup>2</sup>[mahasiswa@gmail.com](mailto:mahasiswa@gmail.com)

#### *Abstrak*

*Proses pengajaran disaat ini sudah banyak memakai teknologi komputer dalam memudahkan penyampaian modul belajar ke siswa dengan baik. Microsoft Word merupakan fitur lunak yang sangat banyak digunakan di dunia. Pembaruan aplikasi Microsoft Word disaat ini mempunyai fitur-fitur serta support ekstra yang sangat menolong dalam pembuatan dokumen laporan salah satunya yakni karya tulis ilmiah. MTS 2 Palembang ialah institusi pendidikan umum setingkat SMP yang mesti senantiasa mengikuti pertumbuhan Teknologi Informasi serta Komunikasi (TIK) dengan support lab komputer guna menunjang proses belajar siswa. Siswa kelas VII MTS 2 Palembang memang mempunyai mata pelajaran TIK, tetapi isi modul belajar tentang aplikasi Microsoft Word-nya hanya membahas tentang pengenalan umum. Kegiatan ini bertujuan membagikan penjelasan simpel tentang konsep menemukan kemahiran dalam pemanfaatan komputer terkait pengenalan serta teknik pemanfaatan fitur-fitur berguna dari aplikasi Microsoft Word supaya sanggup mengoptimalkan fitur-fitur terkini yang terdapat pada aplikasi Microsoft Word sesuai dengan pembaharuan aplikasi disaat ini sehingga sanggup menciptakan peningkatan penguasaan siswa dalam membuat tugas karya ilmiah. Hasil akhir dari terlaksananya aktivitas ini para peserta dapat lebih termotivasi dan bersemangat untuk menulis dan mampu menyiapkan karya ilmiah menggunakan aplikasi Microsoft Office Word sesuai sistematika pembuatan laporan artikel ilmiah.*

*Kata Kunci* — *Microsoft Office Word, Keterampilan, Karya Ilmiah*

#### *Abstract*

*The current teaching process uses computer technology to facilitate the delivery of learning modules to students properly. Microsoft Word is a software feature that is very widely used in the world. Microsoft Word application updates currently have extra features and support that are very helpful in making report documents, one of which is scientific writing. MTS 2 Palembang is a general education institution at the junior high school level that must always follow the growth of Information and Communication Technology (ICT) with computer lab support to support the student learning process. Class VII students of MTS 2 Palembang do have ICT subjects, but the contents of the learning module on the Microsoft Word application only discuss general introductions. This activity aims to provide a simple explanation of the concept of gaining proficiency in the use of computers regarding the introduction and techniques of utilizing the useful features of the Microsoft Word application to optimize the latest features found in the Microsoft Word application following the current application updates to increase mastery. students in making scientific work assignments. The result of the implementation of this activity the participants can be more motivated and excited to write and be able to prepare scientific papers using Microsoft Office Word applications according to the systematic reporting of scientific articles.*

Prosiding Seminar Nasional CORISINDO 2021 Pengabdian Kepada Masyarakat *Keywords* — *Microsoft Office Word, Skills, Scientific Articles*

## 1. PENDAHULUAN

Dengan pesatnya kemajuan teknologi pada saat ini, menyebabkan kebutuhan manusia akan teknologi semakin bertambah. Secara langsung maupun tidak langsung manfaat dari berkembangnya teknologi dapat membantu manusia dalam menyelesaikan pekerjaannya. Terutama pada bidang pendidikan dimana proses akademik yang berjalan saat ini telah mendapat kemudahan dari penggunaan teknologi komputer seperti penggunaan aplikasi *Microsoft Office Word* yang dapat difungsikan sebagai alat pengolah data akademik, pembuatan laporan, membantu proses pembelajaran dan lain sebagainya. Aplikasi *Microsoft Office Word* atau yang lebih dikenal sebagai *MS. Word* telah digunakan oleh semua kalangan, terutama bagi mereka yang biasa berurusan dengan pembuatan tulisan atau laporan. Tak terkecuali siswa. Bagi siswa, *MS. Word* tentu saja sangat membantu dalam pembuatan jadwal pembelajaran, pembuatan biodata, sampai pembuatan tugas berupa tulisan karya ilmiah. Aplikasi *MS. Word* akan sangat membantu bila fitur-fitur yang dimilikinya dapat digunakan secara optimal. Untuk itu, siswa sudah sepantasnya selalu meningkatkan keterampilan dalam mengoptimalkan fitur yang dimiliki oleh *MS. Word*. Dalam membuat karya tulis ilmiah, biasanya ada beberapa elemen yang sering ada, yaitu judul tulisan, judul subbab, gambar, table, persamaan, sitasi. Dalam buku ini, saya akan mengajak Anda, bagaimana kita menggunakan Word untuk membuat elemen-elemen di atas secara efisien. Yang sering saya jumpai, banyak dari kita yang belum menyadari bahwa Word itu bukanlah mesin ketik, namun banyak yang memfungsikan Word sebagai mesin ketik. Maksudnya adalah banyak elemen-elemen yang seharusnya bisa diotomatiskan, namun kita kerjakan secara manual. Akibatnya waktu kita banyak dihabiskan untuk melakukan perbaikan format dokumen [1].

Fitur-fitur *MS. Word* yang akan diperdalam pada kegiatan pengabdian masyarakat adalah *menu Insert, Design, Layout* dan *References* yang dapat dimanfaatkan untuk pembuatan karya tulis ilmiah. Pada menu *Insert* membahas *cover page, header and footer, page number, dropcap* dan *Wordart* [2]. Pada menu *Design* membahas *watermark, page color* dan *page border*. Pada menu *Layout* membahas penomoran halaman yang berbeda, dan orientasi halaman yang berbeda dalam satu dokumen karya tulis. Menu *References* membahas gaya (*style*) sitasi (kutipan) yang digunakan dalam dokumen, cara memasukkan kutipan, dan cara membuat daftar isi serta daftar pustaka secara otomatis. MTS 2 Palembang merupakan institusi pendidikan umum setingkat SMP yang berciri khas agama Islam. Kurikulum yang digunakan dikemas dengan keunggulan nilai-nilai Islam. Meskipun berfokus pada nilai-nilai agama, MTS 2 Palembang tetap mengikuti perkembangan teknologi. Hal ini dibuktikan dengan adanya mata pelajaran Teknologi Informasi dan Komunikasi (TIK) di semua tingkat dan didukung dengan adanya lab komputer yang dapat mendukung proses belajar siswa. Lab komputer MTS 2 Palembang mempunyai 50 unit komputer yang cukup untuk semua siswa dalam 1 kelas pada saat praktek.

Kegiatan pengabdian masyarakat ini difokuskan kepada siswa kelas VII yang masih terbilang baru dalam penggunaan komputer. Siswa kelas VII MTS 2 Palembang memang memiliki mata pelajaran TIK, namun isi materi tentang aplikasi *MS. Word* nya hanya membahas tentang pengenalan umum seperti apa itu *fungsi menubar, toobar, scroolbar* dan teknik mengetik. Maka dari itu materi pengabdian ini dirasa penting untuk disampaikan dikarenakan siswa kelas VII sudah mulai memiliki tugas berupa tulisan karya ilmiah. Kegiatan pengabdian masyarakat ini bertujuan agar dapat menambah keterampilan bagi siswa MTS 2 Palembang khususnya kelas VII yang masih terbilang baru dalam penggunaan komputer terkait pengenalan dan penggunaan fitur-fitur penting dari aplikasi *MS. Word*. Dengan materi pelatihan ini memungkinkan para siswa untuk memanfaatkannya sebagai pedoman dalam pembuatan tugas karya ilmiah. Metode yang

digunakan dalam penyampaian materi pengabdian adalah praktek dan tanya jawab. Hasil akhir dari pelaksanaan kegiatan ini peserta dapat menggunakan aplikasi *MS. Word* secara mandiri dalam proses pembelajaran.

Program Pengabdian Masyarakat ini akan dilaksanakan di *Lab* Komputer MTS 2 Palembang pada hari Sabtu, tanggal 29 Januari 2020 dengan peserta siswa kelas VII MTS 2 Palembang yang berjumlah 40 orang. Kegiatan pengabdian kepada masyarakat dirasa perlu diadakan pada MTS 2 Palembang untuk meningkatkan keterampilan siswa dalam membuat karya ilmiah. MTS 2 Palembang menerapkan Kurikulum 2013 yang dikemas dengan keunggulan nilai-nilai Islam. Meskipun berfokus pada nilai-nilai agama, MTS 2 Palembang tetap mengikuti perkembangan teknologi. Hal ini dibuktikan dengan adanya mata pelajaran Teknologi Informasi dan Komunikasi (TIK) di semua tingkat dan didukung dengan adanya *lab* komputer yang dapat mendukung proses belajar siswa. Lab komputer MTS 2 Palembang mempunyai 50 unit komputer yang cukup untuk semua siswa dalam 1 kelas pada saat praktek.

Kegiatan ini dirasa penting untuk diadakan pada MTS 2 Palembang dengan peserta siswa kelas VII karena siswa kelas VII masih terbilang baru dalam penggunaan komputer khususnya aplikasi *MS. Word*. Sebelumnya di Sekolah Dasar tidak ada materi pelajaran praktek komputer. Hal ini membuat siswa sedikit kaku dalam pengoperasian komputer terlebih dalam penggunaan aplikasi *MS. Word*. Adapun materi tentang *MS. Word* yang dibahas dalam mata pelajaran TIK kelas VII hanya membahas tentang pengenalan umum seperti apa itu fungsi *menubar, toobar, scroolbar* dan teknik mengetik sehingga materi pengabdian ini penting untuk disampaikan mengingat siswa kelas VII sudah memiliki tugas berupa tulisan karya ilmiah. Hasil akhir dari pelaksanaan program pengabdian masyarakat ini adalah untuk membekali pengetahuan Siswa MTS 2 Palembang dalam membuat karya ilmiah. Selain dengan membekali pengetahuan terkait dengan pemanfaatan *Microsoft Office* maka anak peserta didik akan dibekali ilmu pemanfaatan *Microsoft Office*. Dengan dibekali ilmu yang terkait dengan fitur-fitur penting dari aplikasi *MS. Word* sehingga siswa mampu secara mandiri menggunakan aplikasi *MS. Word* untuk pembuatan tugas karya ilmiah. Sehingga manfaat yang didapat dari pelaksanaan program pengabdian ini adalah bagi peserta bisa memperoleh tambahan pengetahuan dan keterampilan dasar dalam penggunaan fitur-fitur penting dari aplikasi *MS. Word*  sehingga siswa mampu secara mandiri menggunakan aplikasi *MS. Word* untuk pembuatan tugas karya ilmiah.

### 2. METODE PENGABDIAN

*Microsoft Word* atau yang lebih terkenal dengan *Ms Word* merupakan perangkat lunak pengolah kata yang sangat populer. Banyak orang sudah terbiasa menggunakan *Ms Word* namun yang mereka kuasai masih sebatas mengetik dan memformat naskah saja misalnya untuk menulis surat, laporan, dan sebagainya. Tetapi ketika diminta untuk membuat naskah karya tulis ilmiah atau dicetak dalam bentuk buku yang mempunyai aturan-aturan yang baku, mereka belum banyak memanfaatkan secara optimal fitur-fitur yang telah disediakan oleh *Ms Word*. Contoh berikut ini menunjukkan beberapa kasus yang sering terjadi karena ketidaktahuan mereka tentang beberapa fitur di *Ms Word*.

1. Untuk berganti halaman baru banyak orang melakukannya dengan menekan tombol *Enter* beberapa kali sampai kursor/ *insertion point* pindah ke halaman baru. Padahal *Ms Word* sudah menyediakan fitur *insert page break* atau menggunakan tombol *CTRL*+*ENTER*.

- 2. Sering dalam membuat tabel yang memiliki banyak kolom inginnya kertasnya dibuat dalam bentuk tidur (*landscape*) sedangkan halaman lainnya dalam bentuk tegak (*portrait*) maka ha-laman yang tidur/*landscape* tersebut maka akan dipisah menjadi file tersendiri. Hal ini karena tidak tahu bagaimana membuat orientasi halaman yang berbeda dalam satu dokumen.
- 3. Begitu juga dengan penomoran halaman yang berbeda dalam satu naskah misalnya beberapa halaman dengan penomoran romawi seperti untuk kata pengantar, daftar isi, halaman persembahan dan sebagainya dan halaman lain dengan penomoran arab yang merupakan isi dari naskah KTI maka keduanya akan dibuat sebagai file yang terpisah.
- 4. Dalam membuat daftar isi, daftar gambar, ataupun daftar tabel yang sering dilakukan adalah mencatat lebih dahulu judul bab/subbab/gambar/tabel dan halaman ke berapa bagian tersebut berada setelah itu menuliskannya secara manual dalam daftar isi/gambar/tabel. Kemudian kalau terjadi perbaikan maka harus dicek kembali judul atau halamannya berubah atau tidak. Padahal *Ms Word* sudah menyediakan fitur untuk membuat daftar isi, daftar gambar ataupun daftar tabel secara otomatis sehingga cukup dengan mengklik *mouse* saja perubahan-perubahan yang sudah dilakukan akan diperbaharui.
- 5. Dalam membuat kutipan dalam KTI masih sering rujukan/referensinya tidak dituliskan dalam daftar pustaka karena kelupaan. Dengan memanfaatkan sitasi (*citation*) yang disediakan oleh *Ms Word* hal ini tidak akan terjadi. Tulisan ini ditujukan untuk dapat membantu Anda mengoptimalkan penggunaan *Ms Word* 2010 untuk menulis naskah umum maupun naskah untuk KTI.

## 3. HASIL DAN PEMBAHASAN

Tujuan dari pelaksanaan program pengabdian masyarakat ini adalah untuk membekali pengetahuan Siswa MTS 2 Palembang dalam membuat karya ilmiah. Selain dengan membekali pengetahuan terkait dengan pemanfaatan *Microsoft Office* maka anak peserta didik akan dibekali ilmu pemanfaatan *Microsoft Office*. Dengan dibekali ilmu yang terkait dengan fitur-fitur penting dari aplikasi *MS. Word* sehingga siswa mampu secara mandiri menggunakan aplikasi *MS. Word* untuk pembuatan tugas karya ilmiah. Untuk mencapai tujuan tersebut, maka pelaksanaan peningkatan keterampilan pembuatan karya ilmiah menggunakan *microsoft* office w*ord* ini menggunakan 3 metode, yaitu :

- a. Tutorial : Instruktur menjelaskan tentang *Microsoft Office Word* dengan menggunakan alat bantu LCD, sehingga peserta dapat memahami tanpa harus mendengarkan teori atau membaca diktat terlebih dulu.
- b. Praktek Mandiri : Setiap peserta melakukan praktek berupa proses menjalankan komputer, membuka lembar *Word*, fitur-fitur, *toolbar* dan lain sebagainya.
- c. Tanya Jawab : Peserta dapat langsung bertanya kepada Tim Pengabdian pada masyarakat yang mendampingi mereka selama kegiatan berlangsung.

Pelaksanaan kegiatan pengabdian kepada masyarakat ini dilakukan dengan beberapa tahapan untuk mencapai solusi dalam mengoptimalkan penggunaan *Microsoft Word* untuk pembuatan tugas karya ilmiah dan penyampaian materi ke siswa didik dengan melakukan penngenalan dan praktek langsung serta membuka sesi tanya jawab. Program Pengabdian Masyarakat ini akan dilaksanakan di *Lab* Komputer MTS 2 Palembang pada hari Sabtu, tanggal 29 Januari 2020 dengan peserta siswa kelas VII MTS 2 Palembang yang berjumlah 40 orang. Proses pelakasanaan pengabdian masyarakat ini dapat dilihat pada gambar 1 :

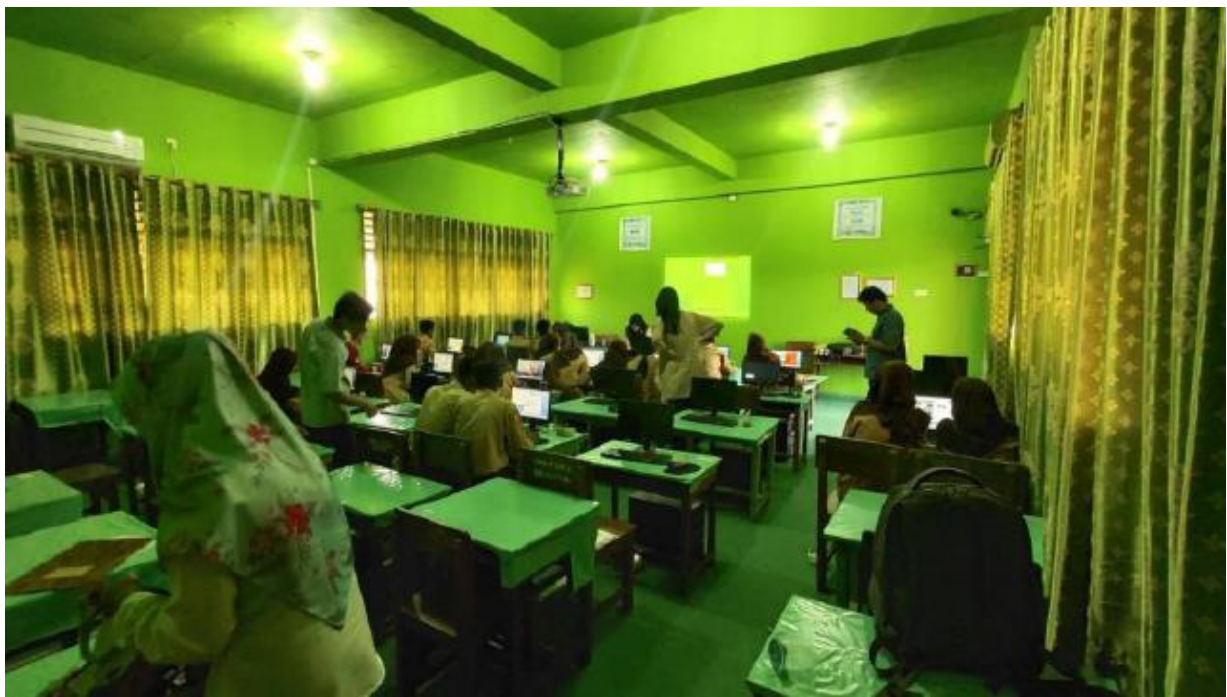

**Gambar 1.** Kegiatan Pengabdian

Kegiatan Pengabdian Kepada Masyarakat ini dilaksanakan di *Lab Komputer* MTS 2 Palembang dengan peserta para siswa MTS 2 Palembang. Keberhasilan dari pelaksanaan program pengabdian masyarakat ini dilihat dari dua sebagai indikator sebagai berikut:

- a. Respon positif dari peserta. Peserta pelatihan sangat antusias dalam mengikuti pelatihan ini. Terlihat dari banyak yang bertanya mengenai materi yang disampaikan.
- b. Berkontribusi bagi para peserta. Materi yang disampaikan bermanfaat bagi para peserta dalam menambah wawasan dan pengetahuan tentang *Microsoft Word*.

Berdasarkan rencana kegiatan yang telah disusun maka target luaran yang ingin dicapai setelah pelaksanaan Pengabdian Kepada Masyarakat adalah dapat ditunjukkan pada tabel 1:

| <b>Tabel 1.</b> Target Pencapaian Kegiatan Pengabdian Masyarakat |                                                 |                                                                                                    |
|------------------------------------------------------------------|-------------------------------------------------|----------------------------------------------------------------------------------------------------|
| N <sub>0</sub>                                                   | Kegiatan                                        | Indikator Keberhasilan                                                                                                    |
|                                                                  | Pengenalan<br>aplikasi MS. Word                 | dasar   Mampu memahami fungsi dan kegunaan dari<br>aplikasi MS. Word                                                                         |
| 2                                                                | fungsi<br>Mengenalkan<br>menu aplikasi MS. Word | Mampu memahami setiap fungsi menu penting<br>yang dapat membantu dalam membuat karya<br>ilmiah                                               |
| 3                                                                | menggunakan<br>Praktik<br>aplikasi MS. Word     | Mampu menggunakan aplikasi MS. Word dengan<br>fitur-fitur pentingnya secara mandiri mulai dari<br>menu Insert, Design, Layout dan References |

**Tabel 1.** Target Pencapaian Kegiatan Pengabdian Masyarakat

#### 4. KESIMPULAN

Kegiatan Pengabdian Kepada Masyarakat ini dilaksanakan di STMIK PalComTech dengan peserta para siswa MTS 2 Palembang. Keberhasilan dari pelaksanaan program pengabdian masyarakat ini dilihat dari dua sebagai indikator sebagai berikut:

- a. Respon positif dari peserta. Peserta pelatihan sangat antusias dalam mengikuti pelatihan ini. Terlihat dari banyak yang bertanya mengenai materi yang disampaikan.
- b. Berkontribusi bagi para peserta. Materi yang disampaikan bermanfaat bagi para peserta dalam menambah wawasan dan pengetahuan tentang Microsoft Word.

Kegiatan dari Pengabdian Masyarakat ini telah terlaksana dengan baik, dengan para peserta sebagian besar dapat mengenal tentang *"*Pemanfaatan *Microsoft Office Word* untuk Meningkatkan Keterampilan Siswa Mts 2 Palembang dalam Membuat Karya Ilmiah*".* Hasil evaluasi pelaksanaan kegiatan tersebut terdapat beberapa hal yang harus ditingkatkan untuk lebih memperbaiki hasil diantaranya adalah durasi pelatihan yang dirasa peserta masih kurang, dan tim pelaksana yang sedikit.

## 5. SARAN

Kegiatan pengabdian kepada masyarakat sudah dilakukan dengan melakukan praktik langsung beberapa hal yang dapat disarankan untuk kegiatan sejenis kedepannya adalah durasi pelatihan dapat ditambah agar materi yang disampaikan dapat terserap dengan baik.

#### UCAPAN TERIMA KASIH

Penulis mengucapkan terima kasih kepada STMIK PalComTech dan MTS 2 Palembang yang telah memberi dukungan terhadap keberhasilan kegiatan pengabdian ini.

## DAFTAR PUSTAKA

- [1] Prasetyo, Kristian Agung., 2015, *Word 2013 Panduan Karya Tulis Ilmiah*, PT Elex Media Komputindo, Jakarta.
- [2] Madcoms, 2013, *Microsoft Word 2013*, Penerbit Andi, Yogyakarta.
- [3] Jarot, S., Shenia, A., and Sudarma S., 2012, *Buku Pintar Microsoft Office 2007 & 2010 Word Excel-Power Point*, Media Kita, Jakarta.